## **智行理财网** Bitget网页端如何登录,交易所登录及实名认证详解

 对于新手投资者来说,登录数字货币交易所可能是一个有难度的任务,但是对于 熟悉数字货币交易和互联网操作的人来说,这个任务会变得非常简单,登陆bitget 交易所也是如此。Bitget是一个专注于数字货币交易服务的平台,因此,有效地登 录Bitget既能增强其安全性,又能保障用户进行数字货币交易的体验。那么,如何 登录bitget交易所呢?一起来看一下吧。

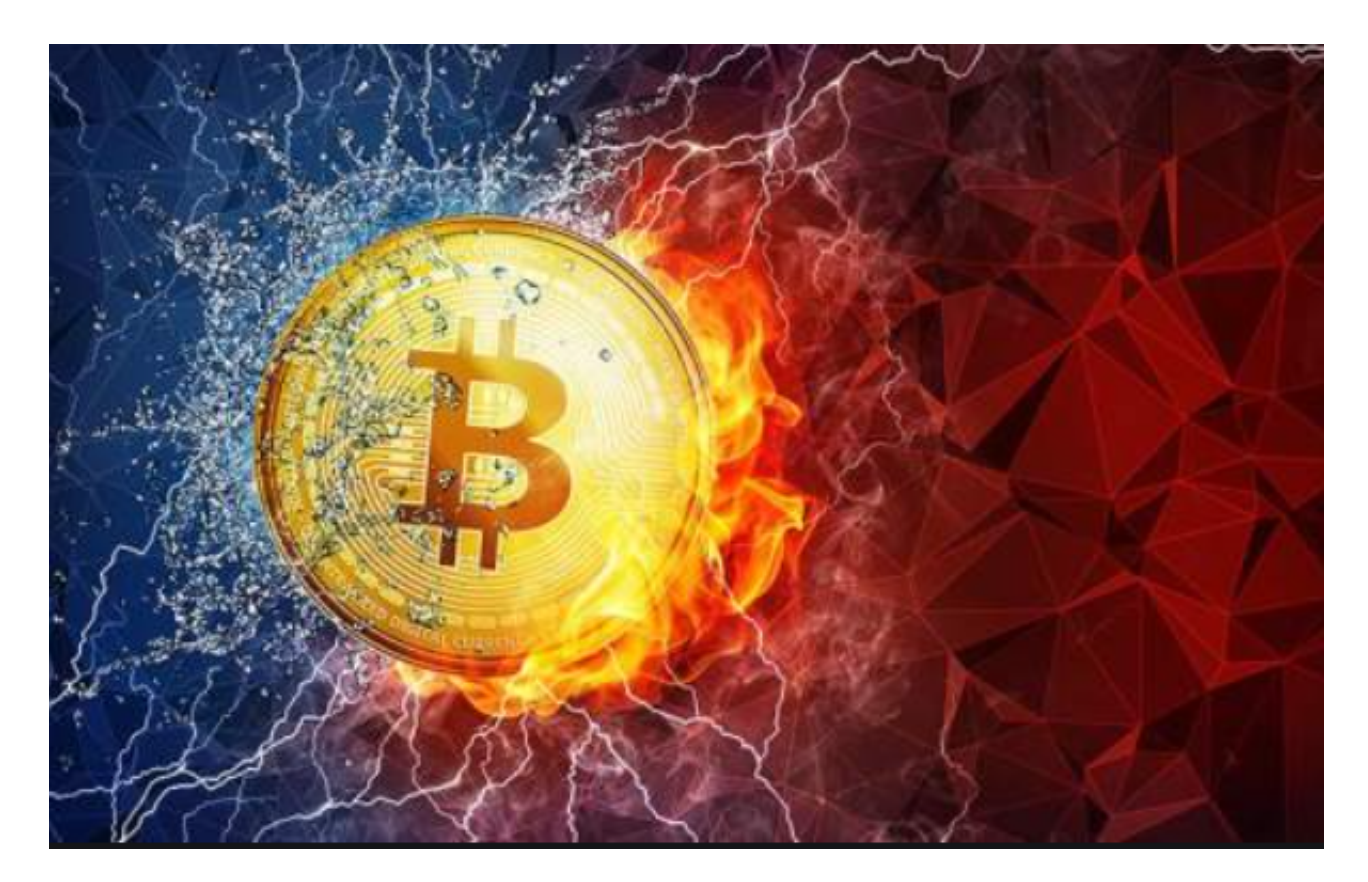

一、访问bitget官网

在搜索引擎中输入"bitget交易所"或者直接访问bitget官网,即可登录网站页面 ,根据自己所在地的位置选择相应地区的网站,这样登陆bitget交易所是比较快捷 的一种方式,同时也比较安全,因为可以避免找错网站的风险。

二、注册Bitget账号

如果没有账号,点击Bitget首页右上角的"注册"按钮。在弹出的注册页面中,输入 您的手机号或者邮箱和密码,然后选择国家或地区,点击"获取验证码"按钮,输 入正确的验证码,勾选相关政策、协议和风险提示,最后点击"注册"即可完成注 册。完成之后请尽快登录邮箱或者手机短信获取验证码,输入后就可以登录了。

三、登录Bitget账号

注册成功后即可登录Bitget账号,进入bitget官网,点击右上角"登录"按钮,输 入您的手机号或邮箱和密码,再输入验证码,完成身份验证后,即可登录您的账户 。如果您曾经绑定了双重认证,还需要输入动态验证码,完成这一步骤后,就已经 成功登录bitget交易所。

四、进行实名认证

为了保证交易的安全性,Bitget需要您进行实名认证,因此建议尽快进行实名认证 。实名认证包括普通认证和高级认证两种。普通实名认证需要上传身份证照片、手 持身份证照片、以及头像照片。高级实名认证需要上传个人创业执照、护照照片、 或身份证正反面和手持身份证照片等,以便交易所核实您的身份以保障其交易的安 全性。此步骤完成后,您可以放心地在交易所进行数字货币交易。

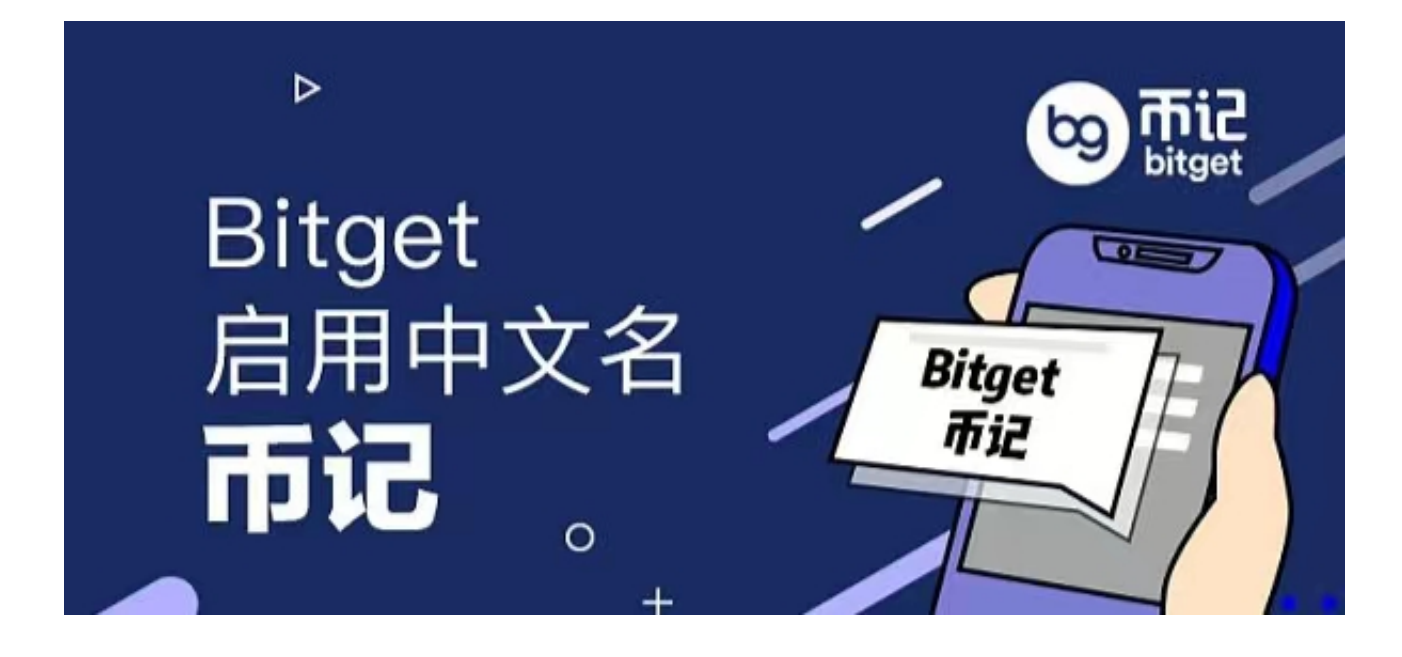

总之,Bitget是一家专注于数字货币交易的交易所,提供专业的数字货币交易服务 ,登录bitget交易所并进行数字货币交易是一个值得投资者关注的问题,希望以上 的步骤和提示对您有所帮助。